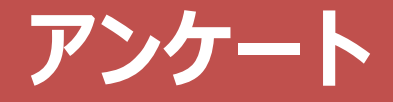

新3年次生対象 アンケートのお願い

新3年次生を対象として、現時点で身についた能力、大学生活全般の取り組みを 把握し、教育改善に使用することを目的としてアンケートを実施します。 配布資料 (または以下のORコード) から全員必ず回答してください。

QRコードからアンケートサイトに移動し 内容に沿ってご回答ください。(所要時間約9 分)

- ※ 回答時間短縮のため、学籍番号を記録できる設定で調査を 実施しています。
- ※ 回答は統計的に処理され、個人が特定されることはありま せん。

QRコードを利用できない方はURL を入力してください。

https://forms.office.com/r/dScTTm.

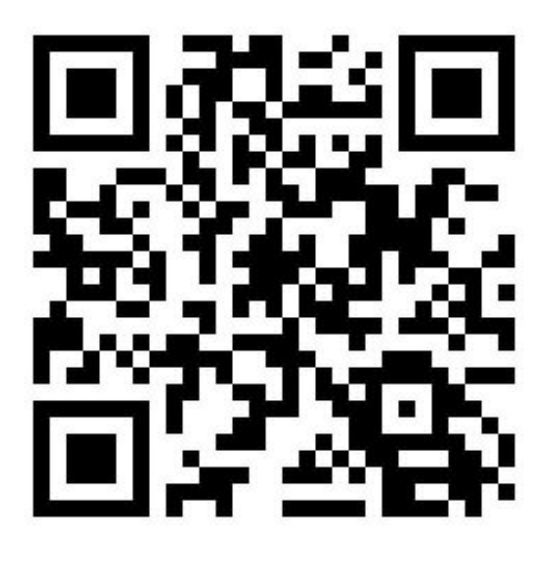

# 教務ガイダンス

芸術学部 新3年次

**※配布の「配布書類及び解説」 に記載されているものが、 すべて手元にあるか確認してください。**

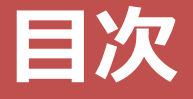

- **学年暦**
- **卒業要件**
- **履修登録**
- **その他 連絡事項**
- **最後に**

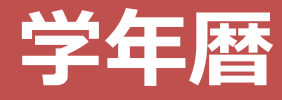

## 前学期授業 : 4月 8日 (月) - 7月 19日 (金) 後学期授業 : 9 月 16日(月)- 12 月 24日(火)

#### **[ 授業回数:半期14回・通年28回 ]**

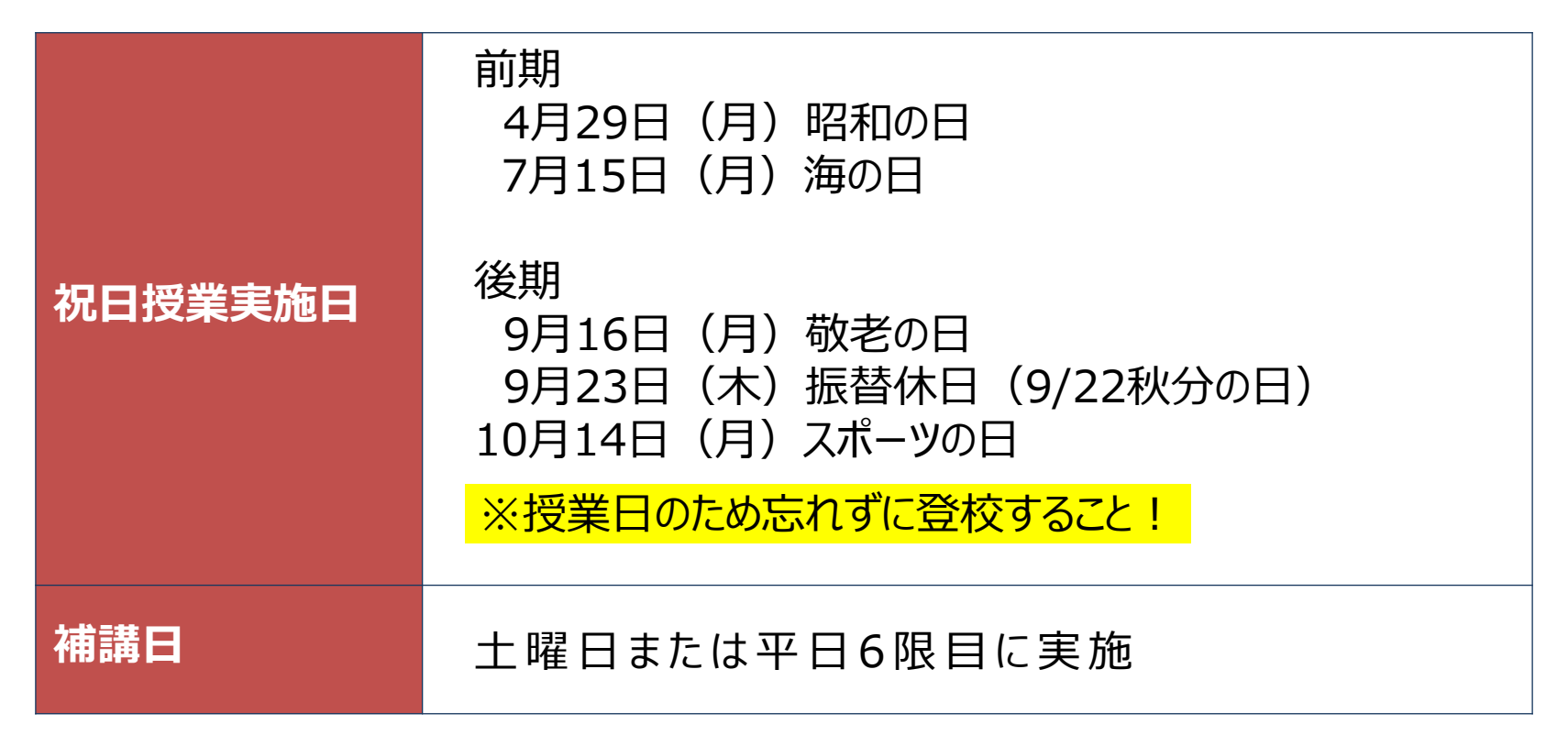

詳しい情報は、教務部HPで確認可能

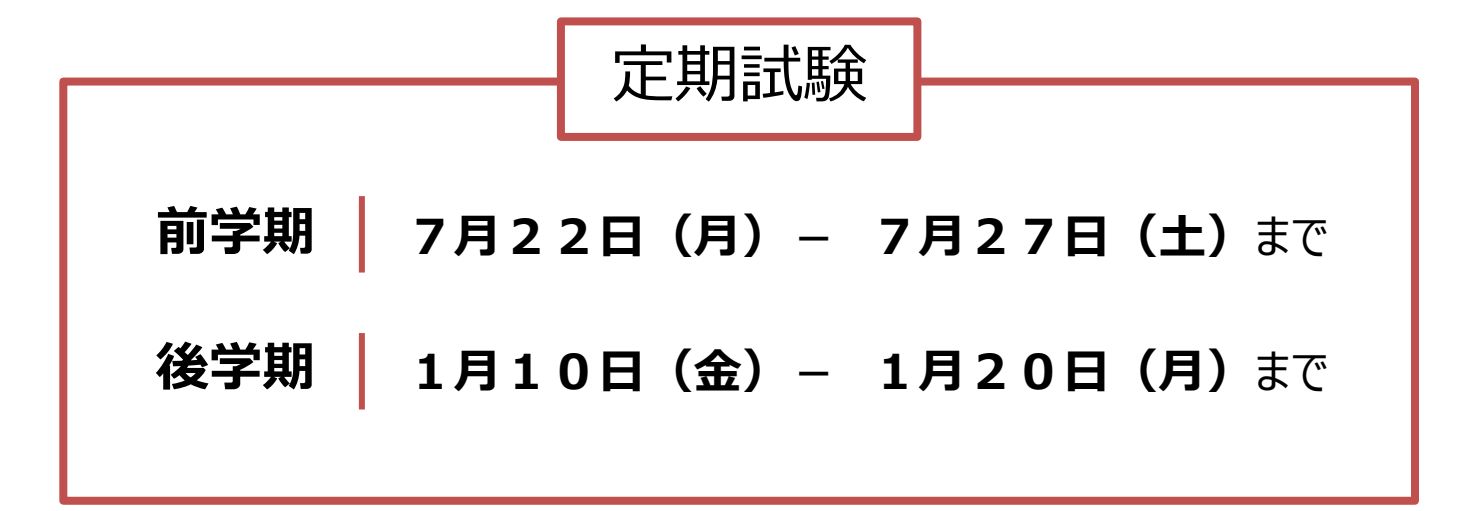

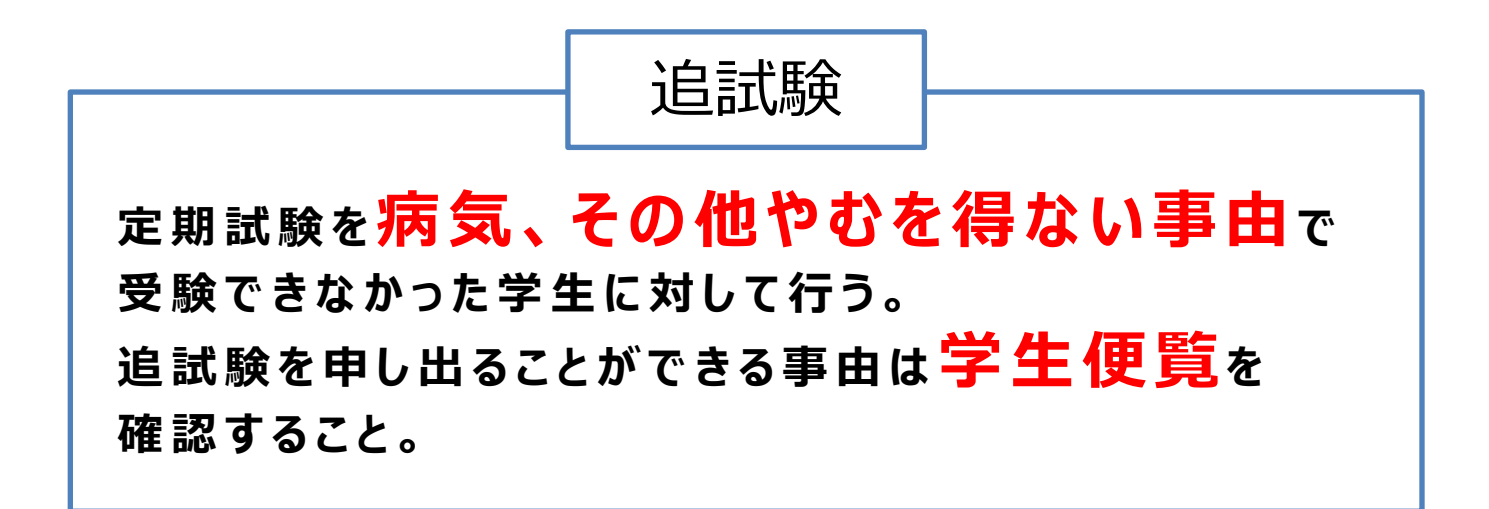

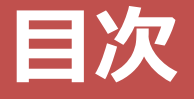

## **学年暦**

**卒業要件**

### **履修登録**

- **その他 連絡事項**
- **最後に**

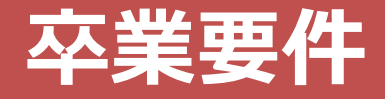

**件**

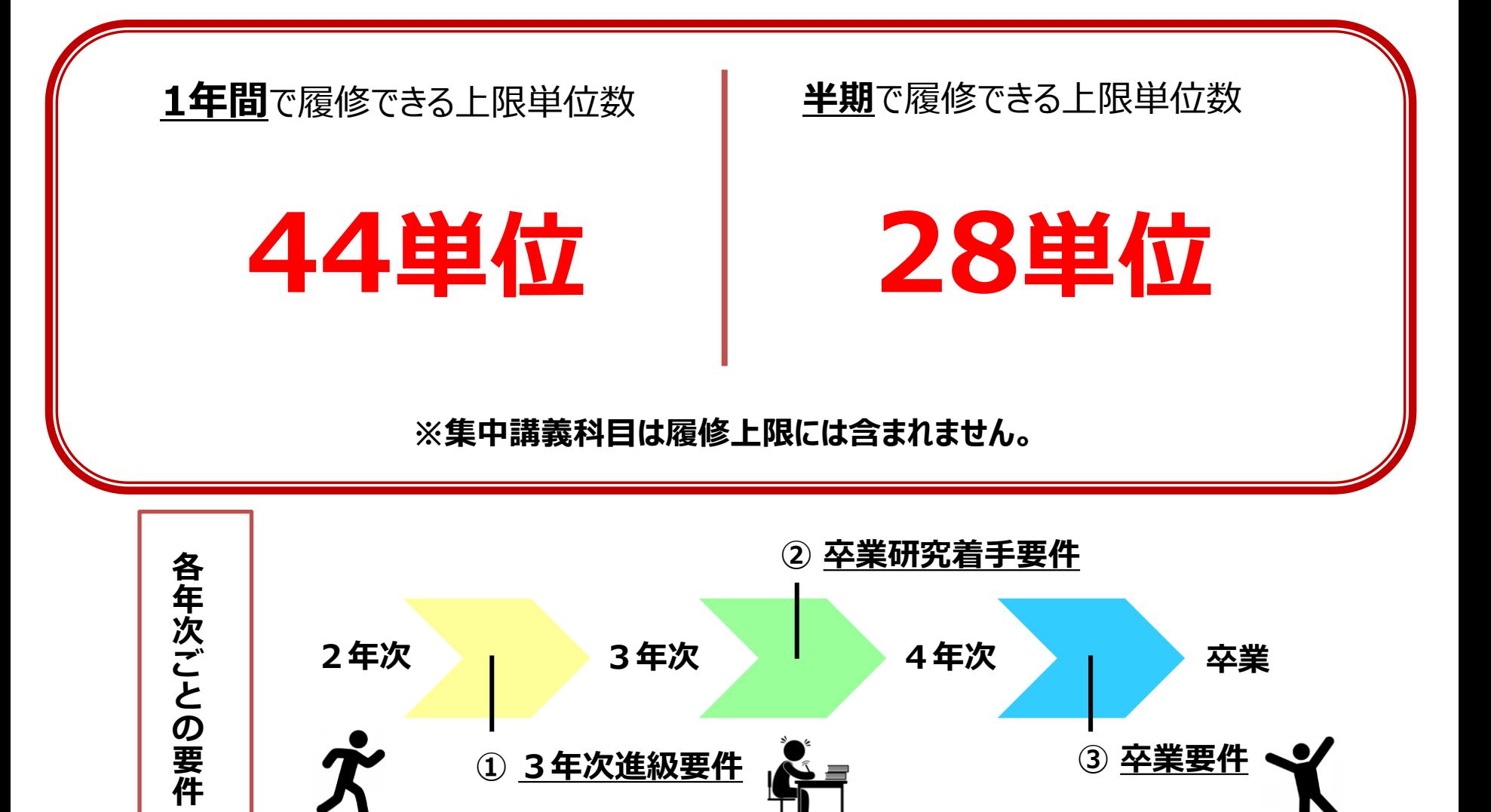

**各要件をしっかり理解し、計画的に履修登録を行いましょう。**

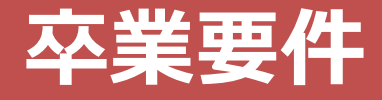

### **≪① 3年次進級要件≫**

### **1年次及び2年次に配当されている授業科目を56単位以上修得して いなければ、2年次のままとし、3年次に進級することができない。**

#### つまり、2年次をもう一度=4年間で卒業ができない=卒業延期決定

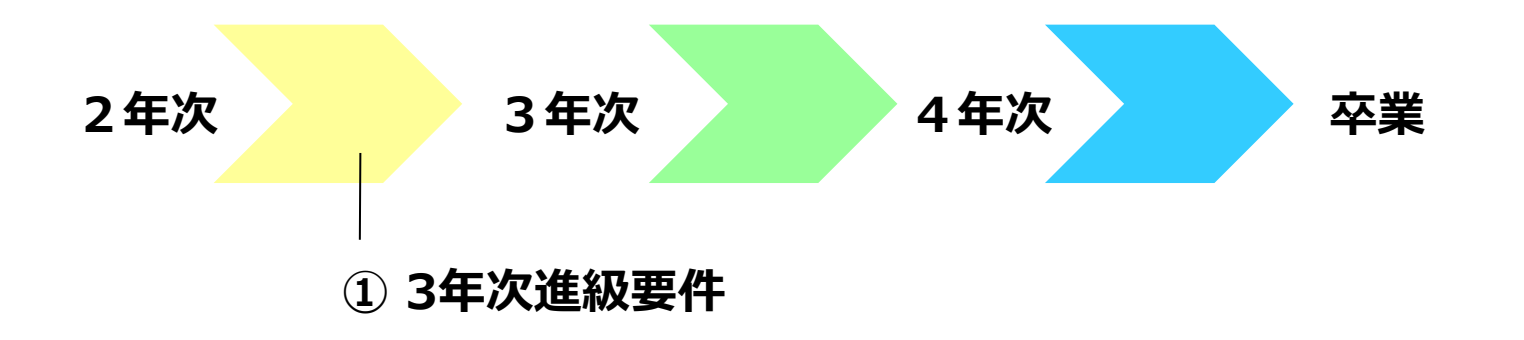

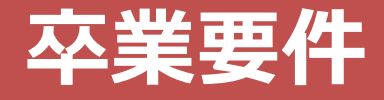

### **≪ ② 卒業研究着手要件≫**

**3年次までに配当されている授業科目のうちから100単位以上を 修得した者でなければ卒業研究Ⅰ、卒業研究Ⅱを履修することが できない。**

#### 卒業研究ⅠとⅡは4年次の必修科目

=4年次には進級できるが、4年次の必修科目が履修できない =卒業延期決定

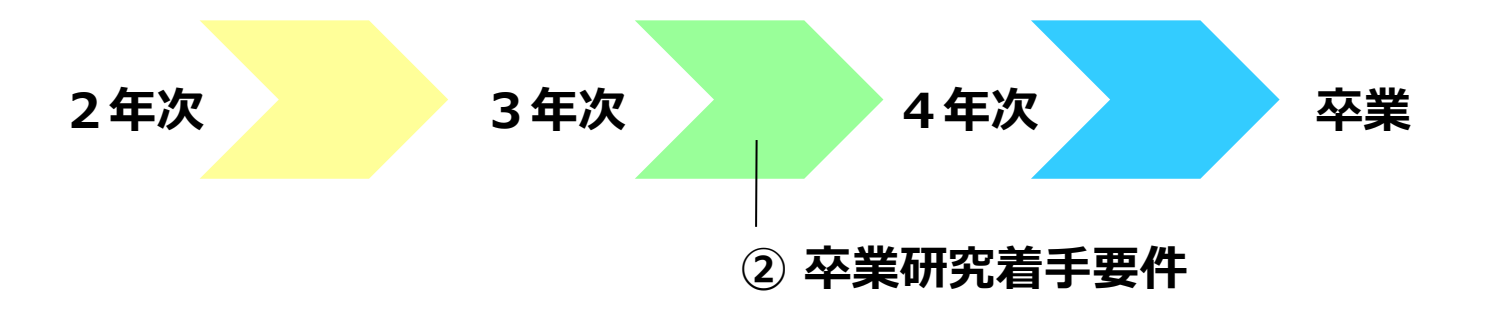

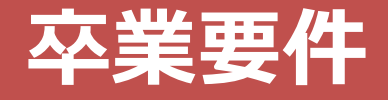

### **≪③芸術学部卒業要件≫**

## **卒業するまでに必要な単位は、124単位 ただし、下記の卒業要件を満たさなければならない。**

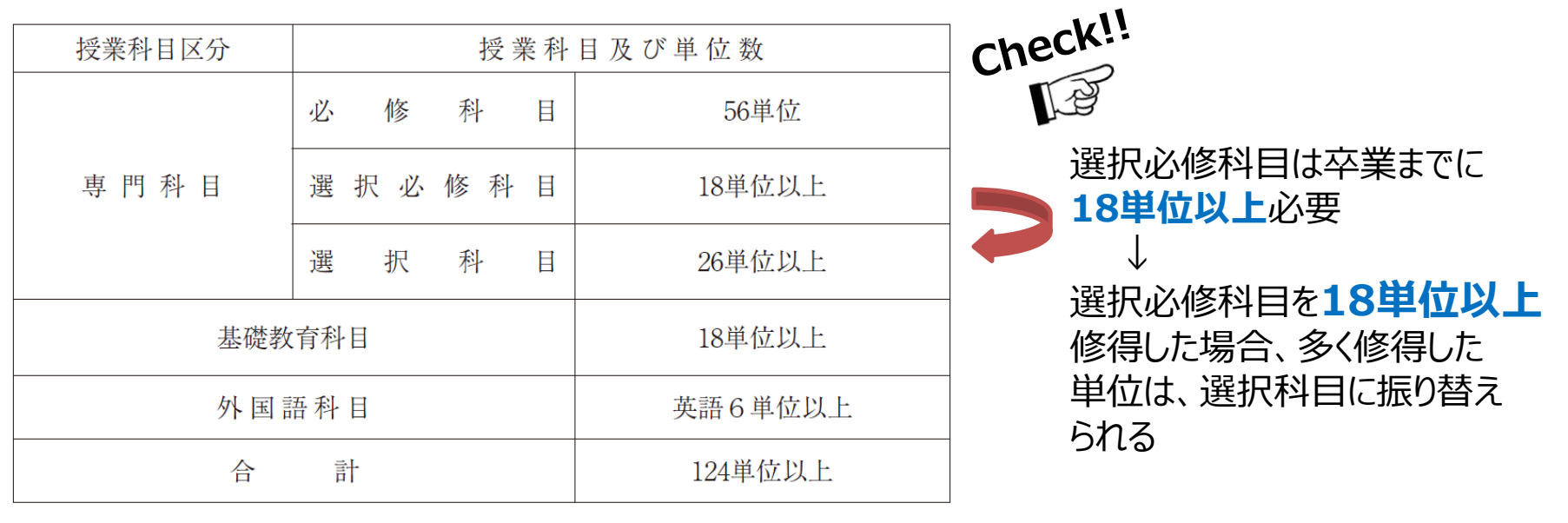

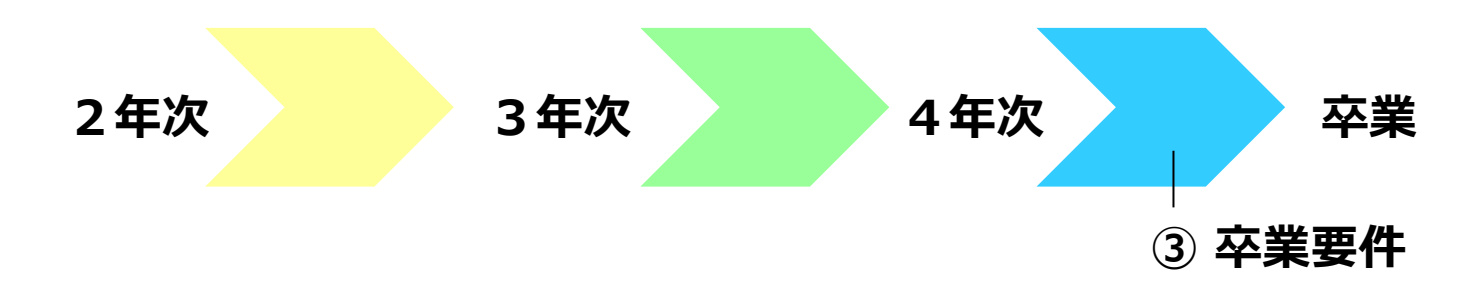

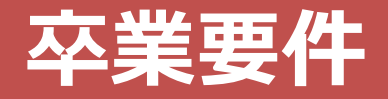

#### 年次別授業科目配当表

芸術学部 芸術表現学科 絵画専攻

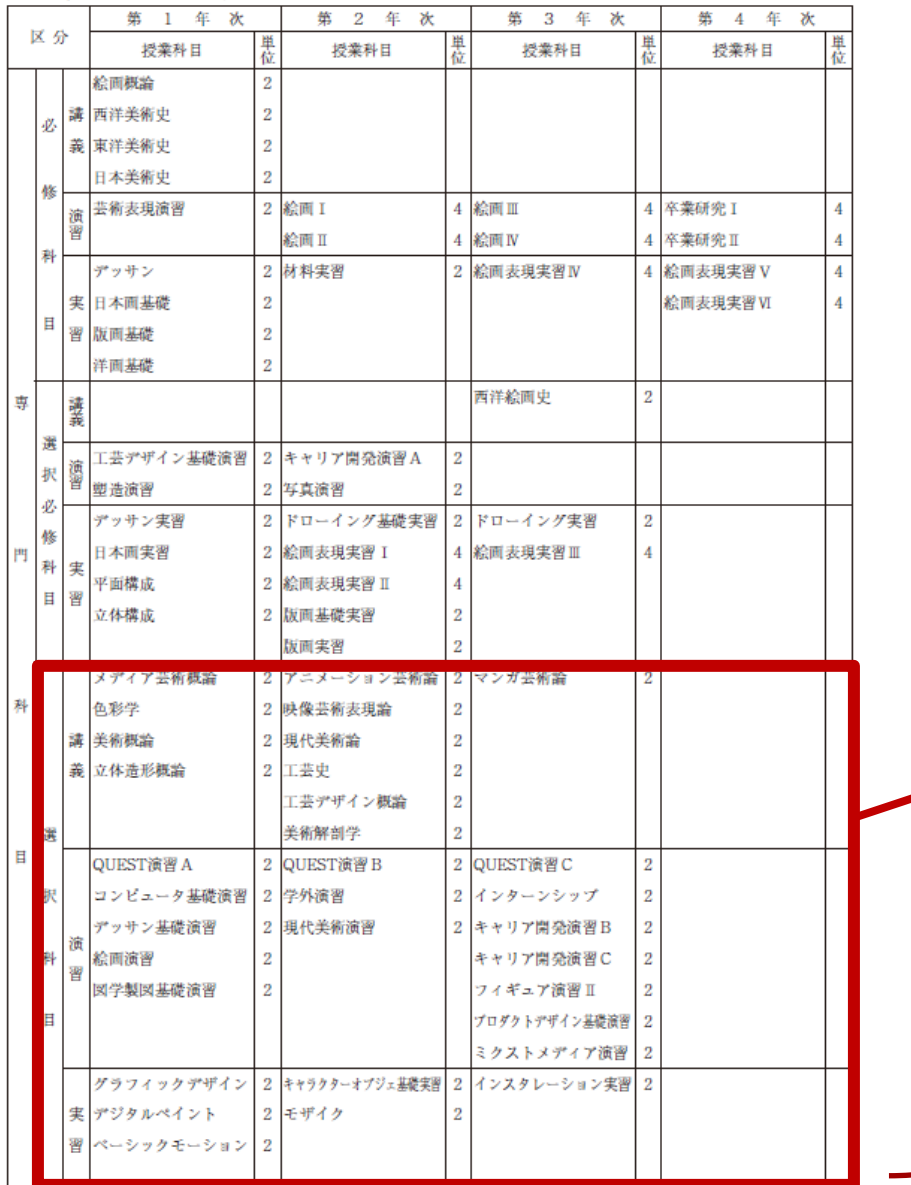

#### **卒業するまでに必要な単位数**

#### \*必修科目 :56単位 △選択必修科目:18単位 □選択科目 : 26単位

**他学部・他学科・他専攻履修**は **10単位以内**に限り、 **選択科目**に振り替えることができる

## **履修登録 【他学部・他学科・他専攻履修について】**

#### ●履修規程

自分の専攻に開設されていない授業科目のうち、他学部、他学科、 他専攻の専門科目を10単位以内に限り、専門選択科目として 振り替えることができる。

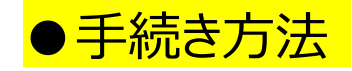

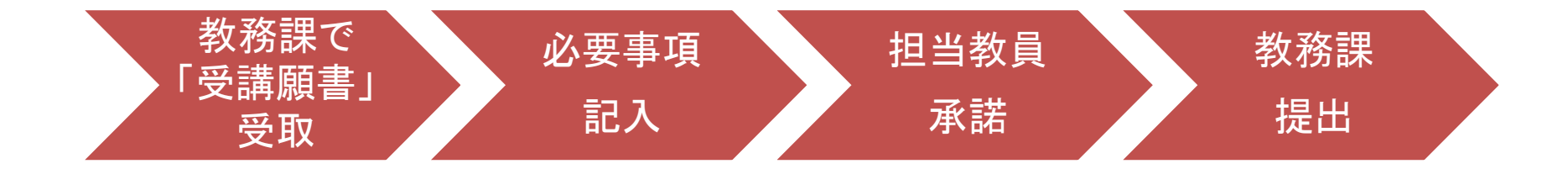

## **卒業要件 【成績原簿の見方について】**

卒業要件は、成績原簿で確認しよう!

K's Life → 授業・課題→成績原簿の出力

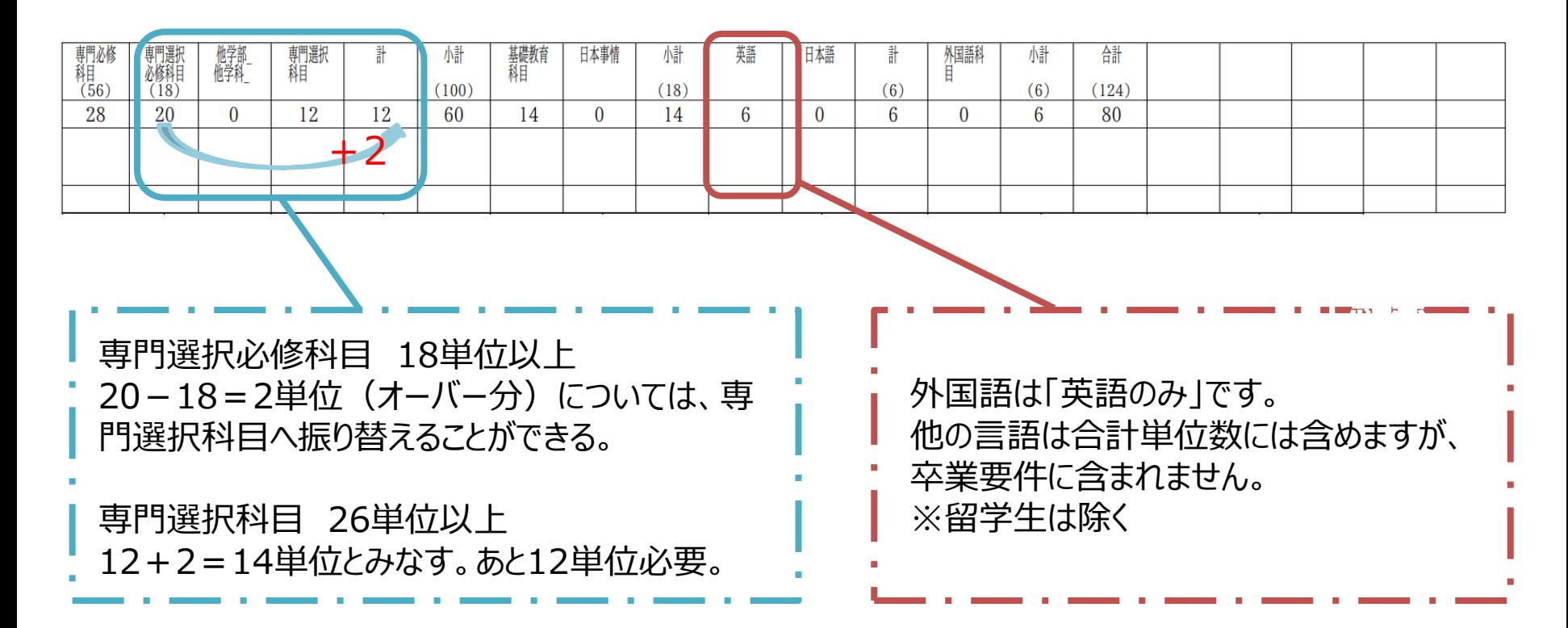

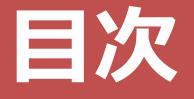

## **学年暦**

**卒業要件**

### **03 | 履修登録**

- **その他 連絡事項**
- **最後に**

## **履修登録 【期間について】**

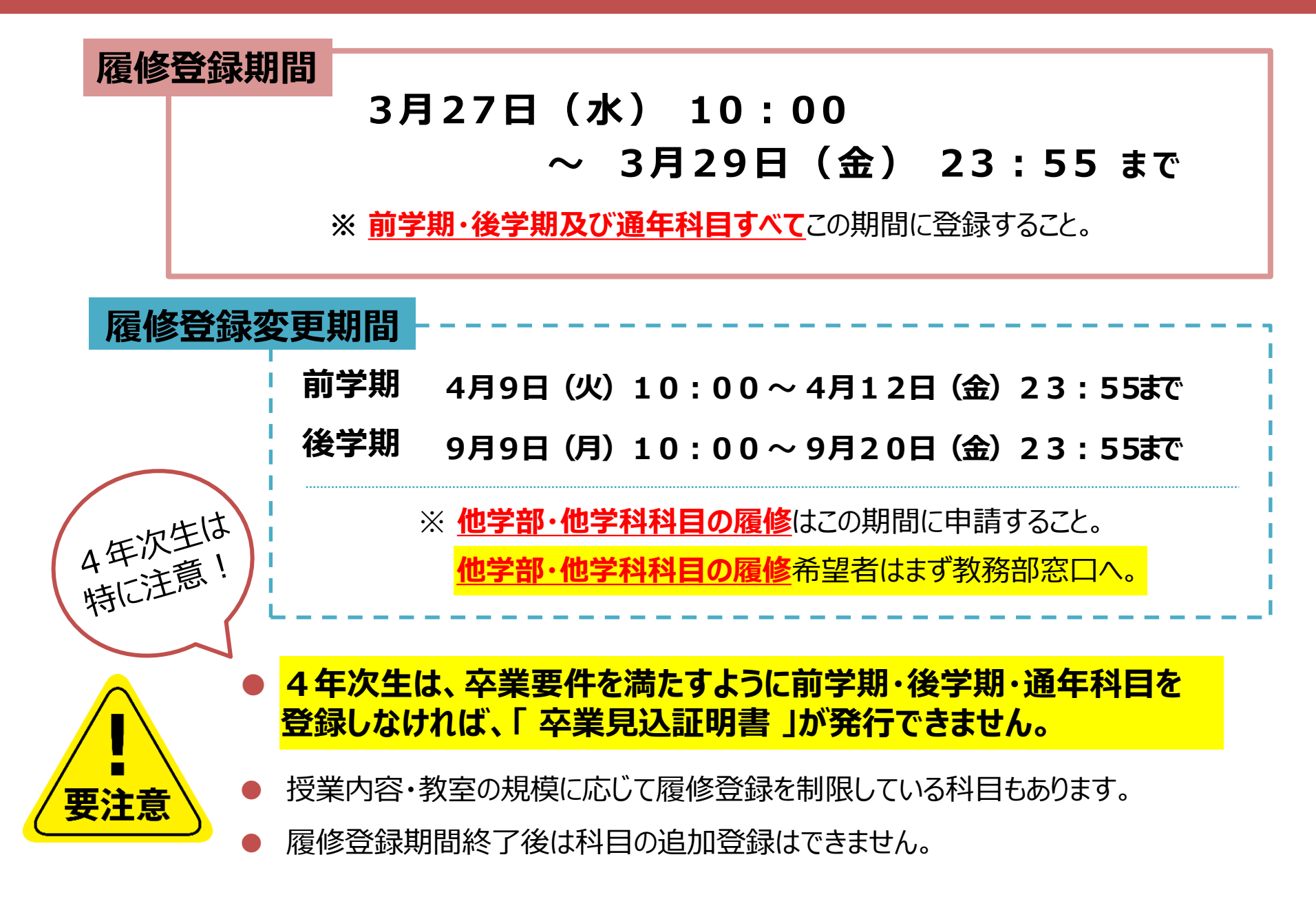

## **履修登録 【システム制限について】**

#### **履修登録期間はK's Lifeが混み合います**

履修登録期間は自宅PCやスマートフォンなど学外ネットワーク からのアクセスが集中することが予想されるため接続に時間が かかる可能性があります。

履修登録初日の **3月27日(水)** は下記機能は利用できません。

- |履修情報登録修正画面の「印刷ボタン」と「単位修得状況ボタン」
- 個人時間割画面の「印刷ボタン」 (※時間割印刷は可能。)
- 教務システムトップの「単位修得情報の参照リンク」

※ システム稼 働 状 況 により翌 日 以 降 も 制 限 さ れ る 場 合 が あ り ま す 。

## 学籍情報の更新

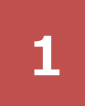

#### **1 2** menu > マイinfo > 学生情報 をクリック

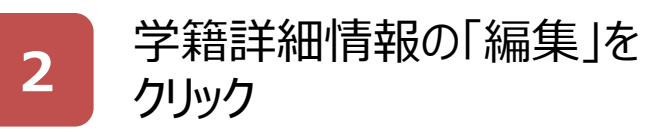

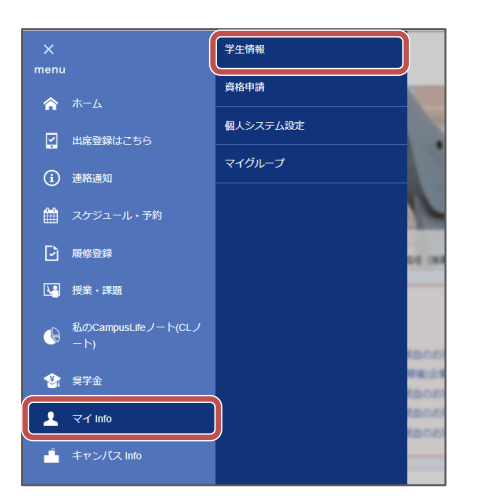

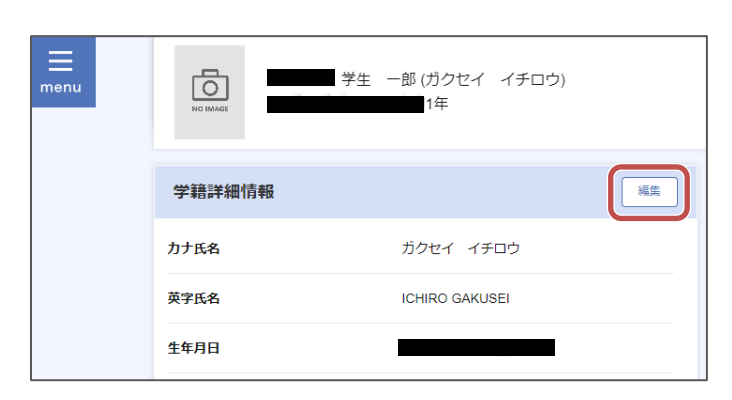

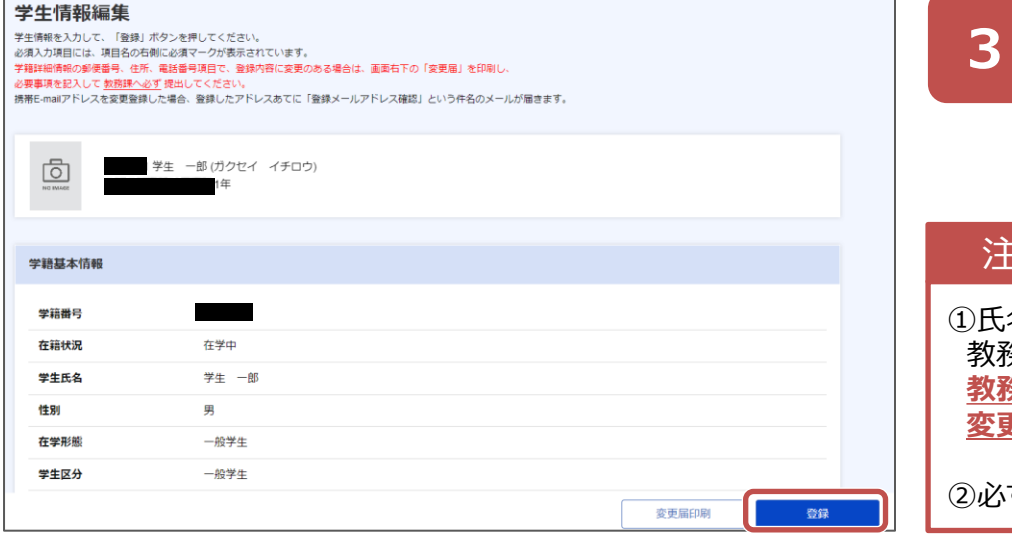

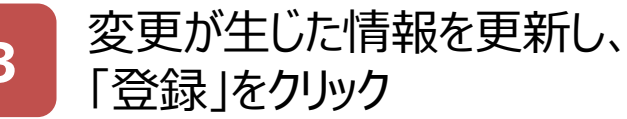

#### 注意点

①氏名等WEB上で更新できない項目に変更が生じた場合は 教務課窓口に 変更届を提出してください。 **教務課WEB>学籍に関するページ>本人・保証人の住所等 変更について**

②必ず**最新の電話番号・アドレス**に変更してください。

## **履修登録 【教職関係科目について】**

#### 【教職履修者のみ】

右記のQRコードから、

\*教職関係科目の履修登録申請ができます。 教務課で教職履修者であることが確認できない

(資格申請していない)場合、

履修できないことがあります。

#### 【教職履修者以外】

3/27(水)10時開始の履修登録にて通常通 り行ってください。なるべく早めに登録することをお すすめします。

#### |注意事項!

●教職関係科目は毎年、履修希望者が多い 科目です。抽選する場合もあります。

●教職関係科目は以下の5科目とみなします。

- ・絵画演習
- ・塑造演習
- ・写真演習
- ・映像演習

・工芸デザイン基礎演習 (工芸基礎演習)

#### 【教職履修者のみ】教職関係科目の履 修登録申請|3/26 (火) 15時 締 切厳守

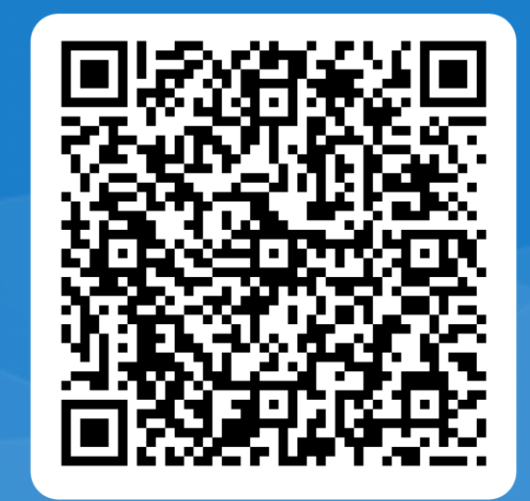

## **履修登録 【集中講義について】**

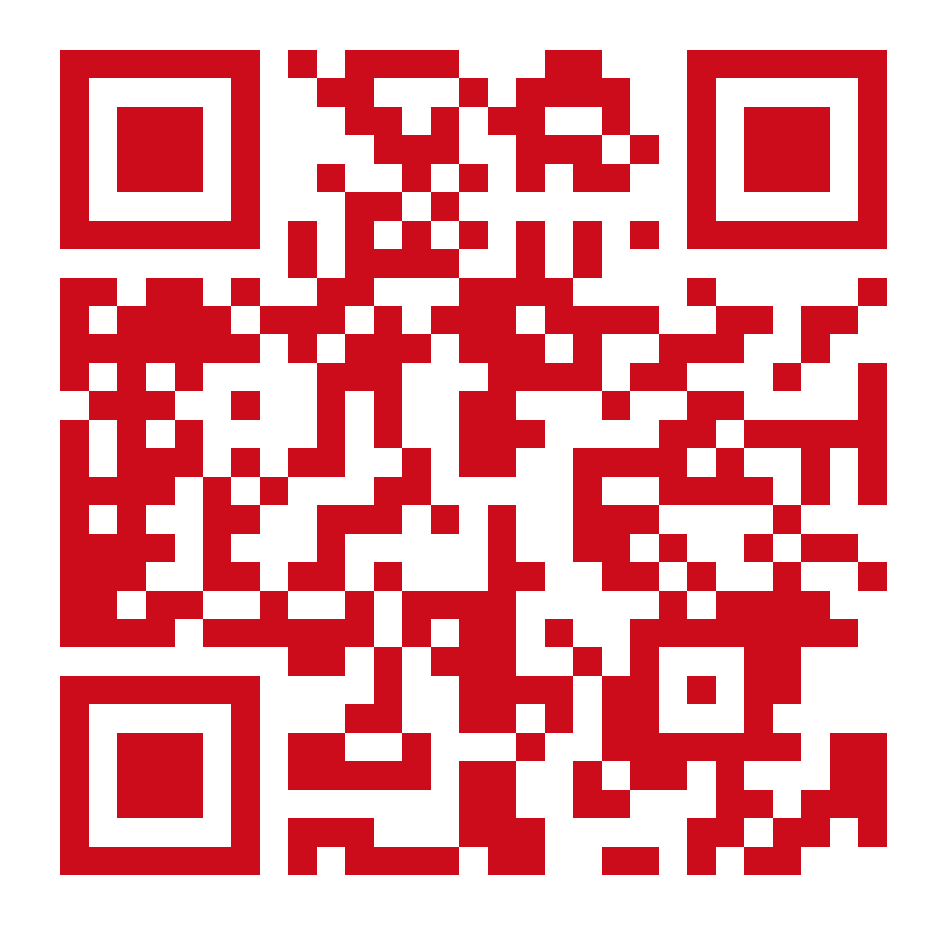

<https://www.kyusan-u.ac.jp/eas/research/fine-arts/>

教務部HPで詳細を 確認してください。

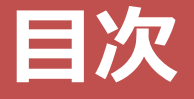

### **学年暦**

- **卒業要件**
- **履修登録**
- **その他 連絡事項**
- **最後に**

## 規程改正に伴う変更部分について

## 令和6年度から検定試験に よる資格の単位認定基準が 一部変更になります

詳細は右記のとおり

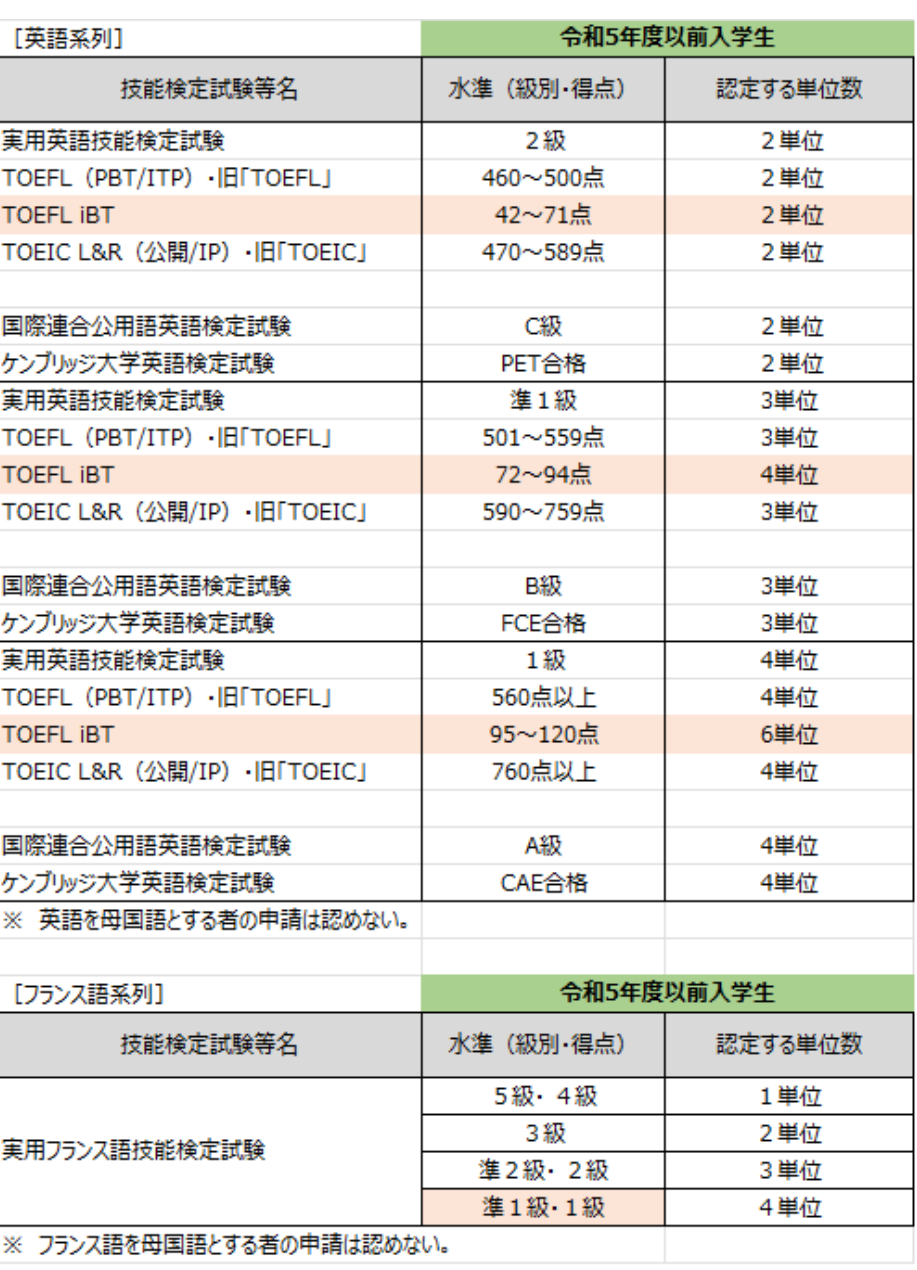

**履修登録 【外国語集中講義について】**

クラス

英語の卒業要件を満たしていない場合、通常授業期間中の英語科目に加え、 各自の単位修得状況に応じて、以下の集中講義科目を履修することができます。

## 科目名 **English Expressions**

前学期金曜日3限(芸術学部のみ)\*1 後学期集中講義科目( 9月実施 ) 全学部3年次生・4年次生 対象

● 詳細な日程や担当教員、履修方法等については、 **語学教育研究センターホームページ**で通知します。

● なお、授業科目は変更になる場合があります。

履修を希望する学生は、後学期集中講義履修登録期間 **【 9月2日(月)、3日(火)】**に 必ず 履修登録 してください。 \*1 このクラスについては、通常通りの履修登録をしてください。

※ 質 問 等 あ る 場 合 は 、語 学 教 育 研 究 セ ン タ ー 窓 口 へ ! ( 1 号 館 4 階 )

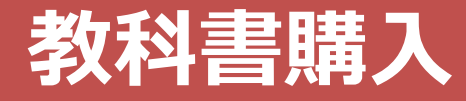

教科書購入Webサイト

Webサイト公開期間 | 4月5日 (水) - 5月31日 (水)

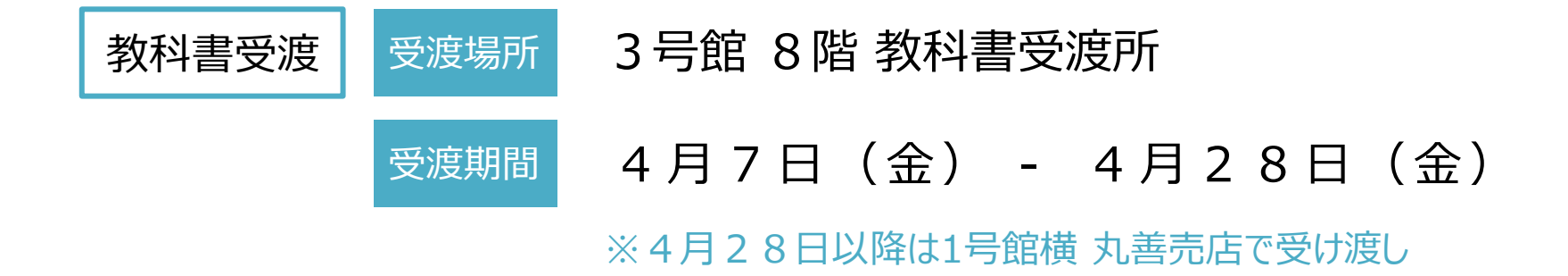

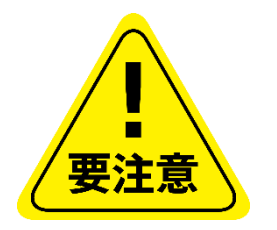

- 履修する科目のシラバスを確認すること
- 購入後の返品ができない場合があるため、履修登録が終了した 後に購入すること。

## AI・データサイエンス副専攻について

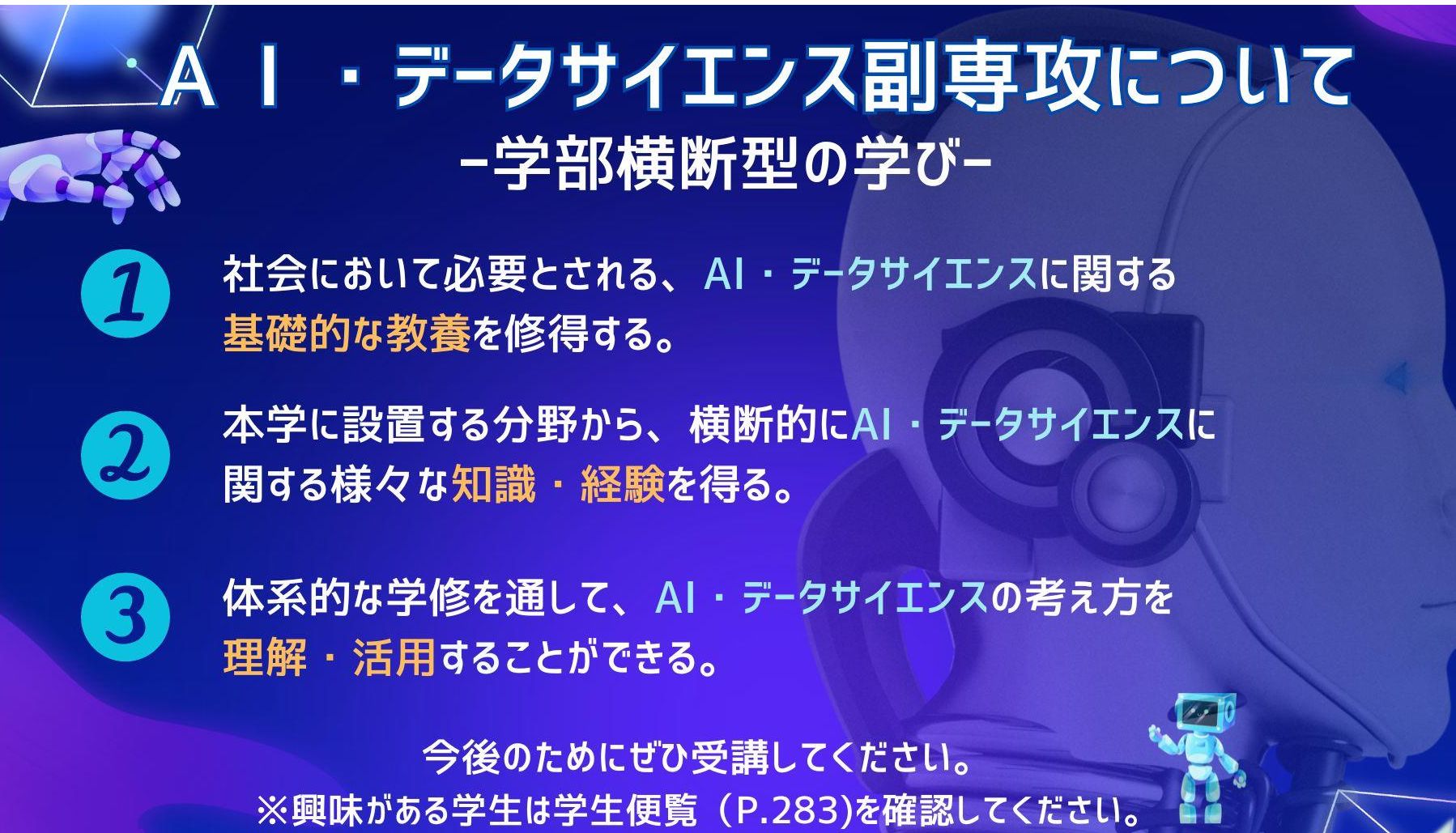

## 基礎教育科目の 【文理芸融合科目】について(2~3年次生)

基礎教育科目の中には【**文理芸融合科目**】という区分があります。 『**実践クロス講座**』や『**実践コラボ演習**』、『**教養講座**』などです。

内容は、**SDGs**や**ダイバーシティ**、**AI**や**警察**、さらには**囲碁**まで、 様々なジャンルを揃えています。

上記の内容も含め、基礎教育科目では幅広い教養を学べるように 設定されていますので、ぜひ興味のある科目を探してみてください。

**※**なお、基礎教育科目は1年次生が集中して履修するため、 2~4年次生の座席数には限りがあります。ご理解ください。

## 各種ガイダンス

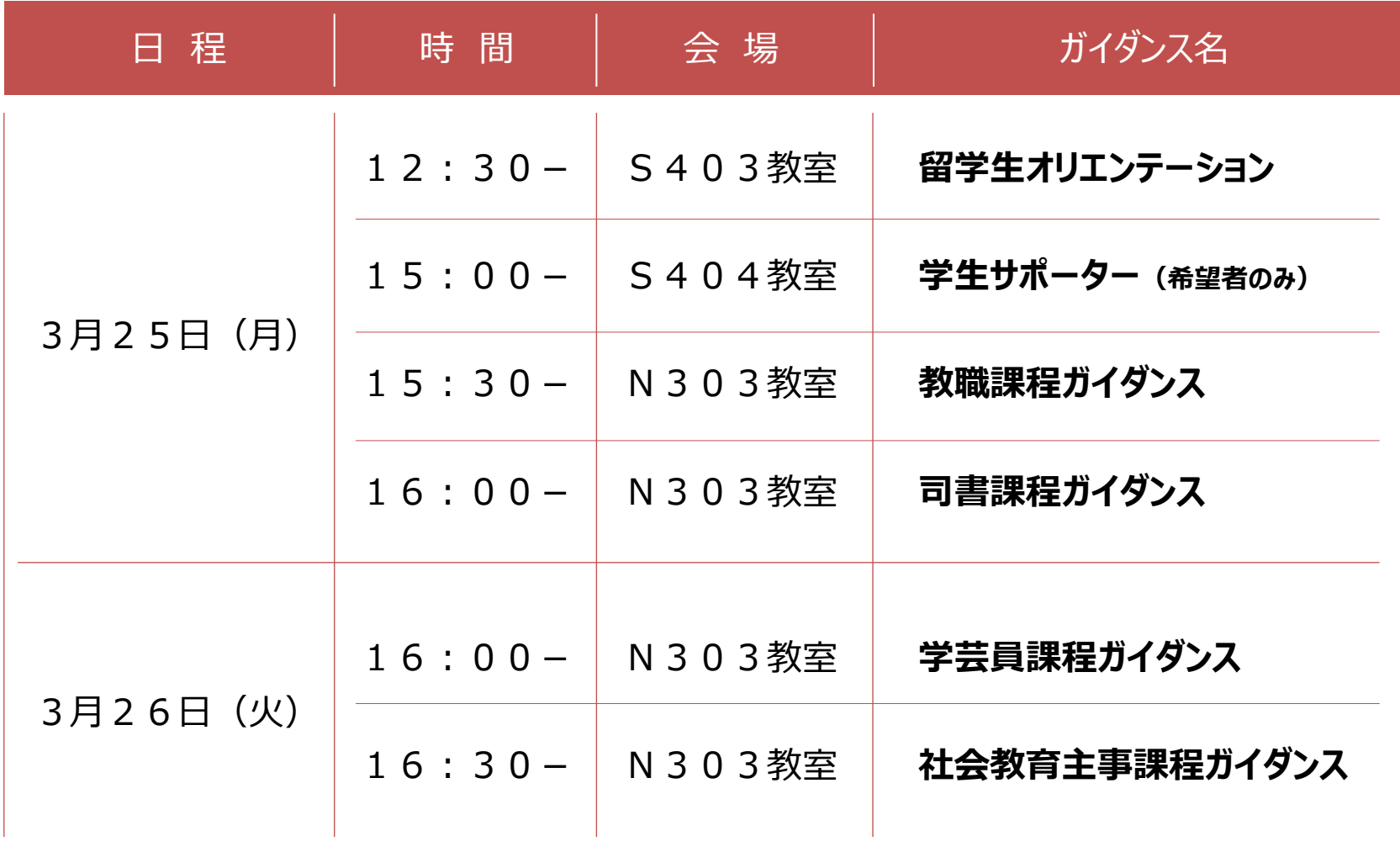

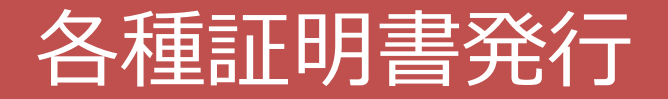

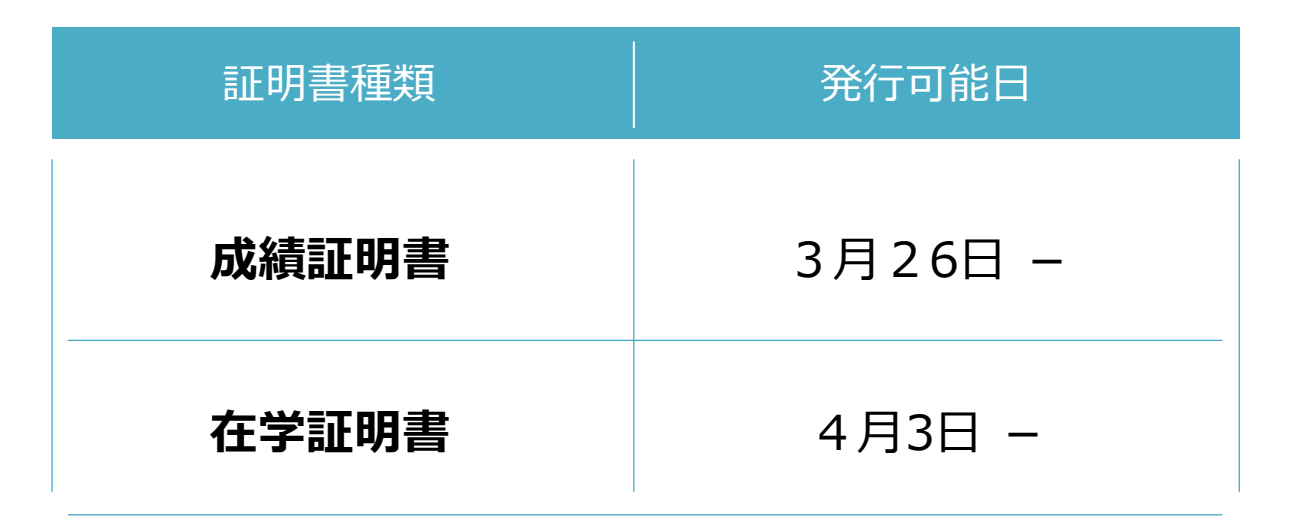

#### 自動証明書発行機(1部200円)にて発行可能

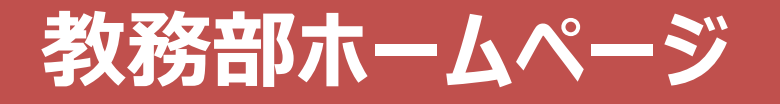

#### 時間割(授業・定期試験)など教務に関する情報を掲載

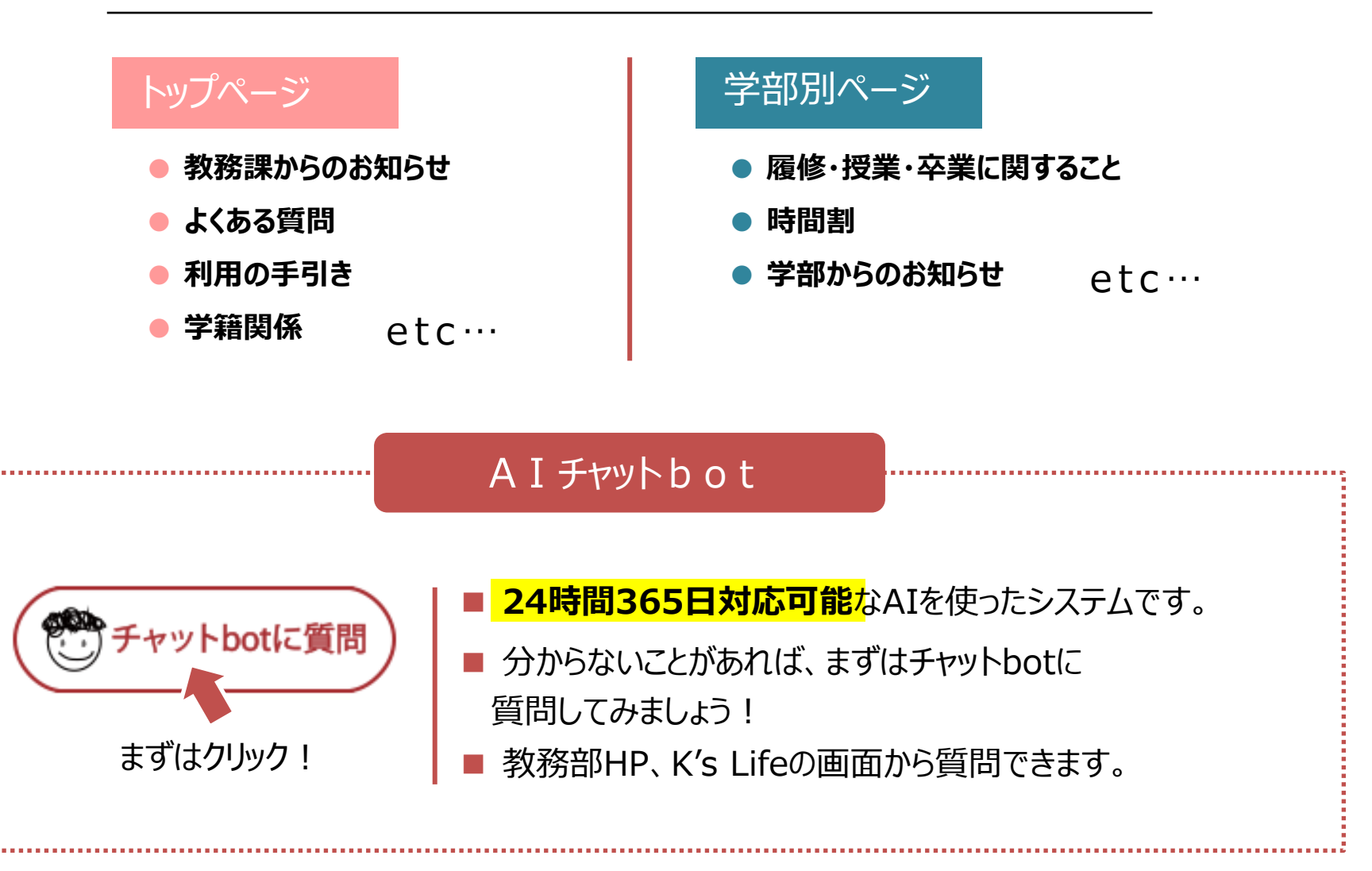

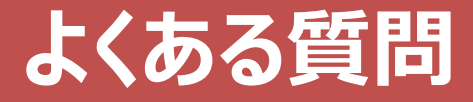

#### **Q1 出席したのに、欠席になっている。なぜですか?**

A 指定された時間内に学生証をカードリーダーにかざせていないからです。

①授業開始10分前~チャイム 「ピッ」 ②授業終了15分前~授業終了10分後まで 「ピッ」 ①②の2回かざすことで、「出席」となります。

また、カードリーダーがない教室もあるため、出欠管理方法は授業により 異なることがあります。授業内で確認してください。

出席に関しては、自己責任です。 1秒でも遅れたり、早かったりすると、出席にならないので注意してください。

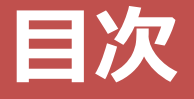

### **学年暦**

**卒業要件**

### **履修登録**

- **その他 連絡事項**
- **最後に**

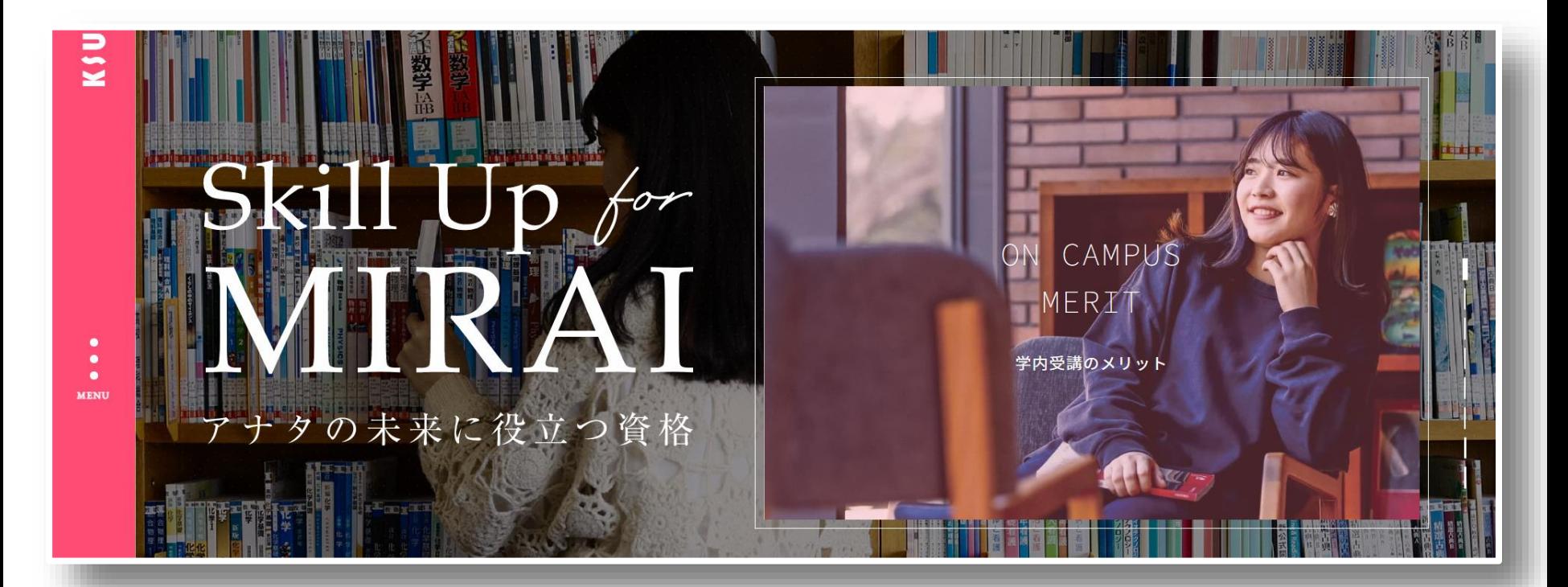

#### 《受講メリット》

①国家・公的・民間の幅広い資格に対応 ②九産大生用の特別価格&カリキュラム ③学内受講による時間の有効活用 ④充実したサポート

資格を取得することで 最大**5**万円をキャッシュバックする 《キャリア・アップ支援奨励金制度》 対象資格講座も多数開講! ※資格種別により支給額が異なります $H$ 

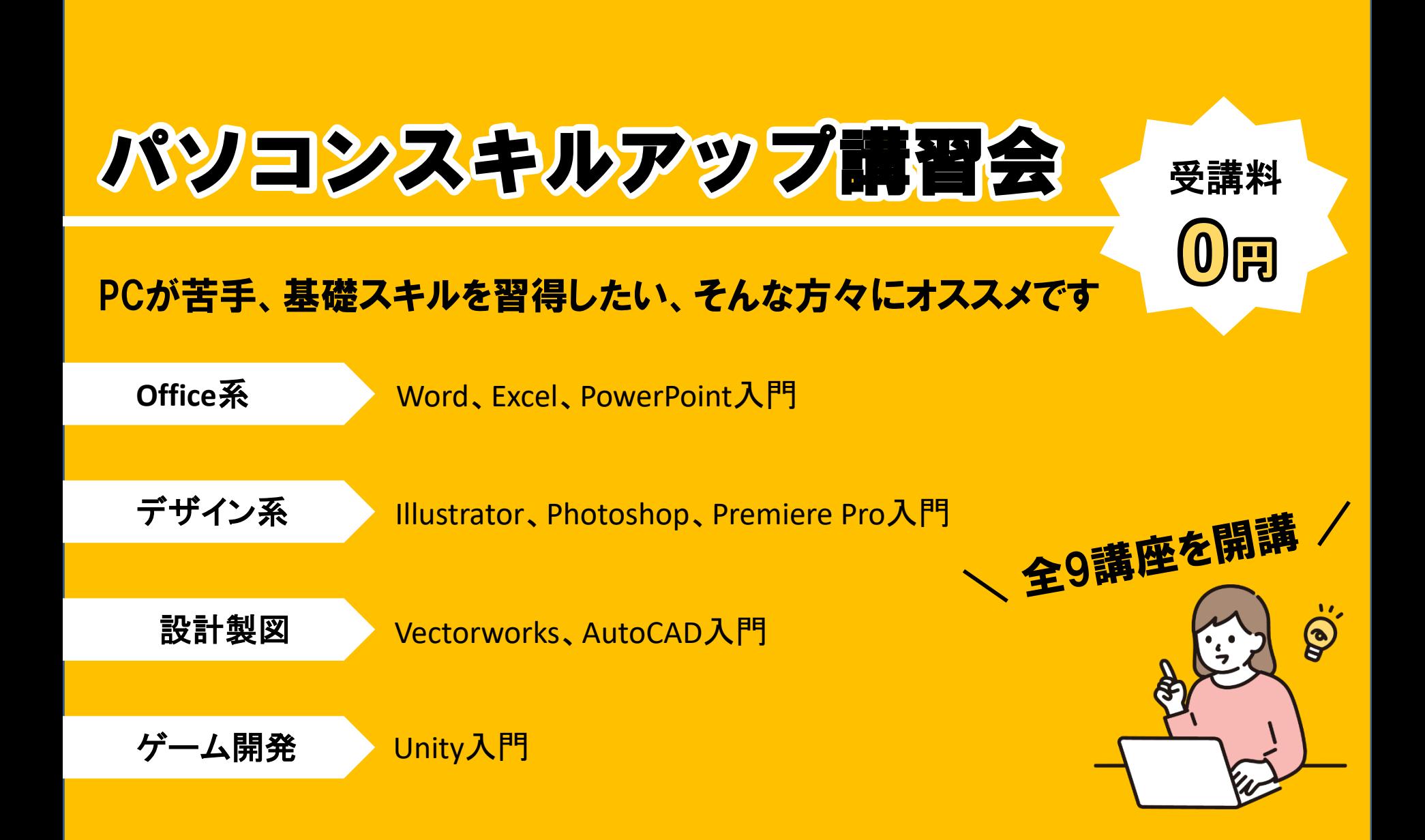

芸術学部 短期大学部 芸術研究科

Adobe Creative Cloud にアクセス

ログインをクリック 2 Adobe にログイン ログイン

ブラウザで 「アドビ ログイン」と検索 Adobe Creative Cloudにログインをクリック

大学のメールアドレスを入力 **MITESUVO<sup>O</sup>** 3 大学共通ログイン画面でログイン 1/3 K'sLife と同じパスワードを入

**Adobe アプリのインストール方法** 

 $\Omega$ 

4 アプリをインストール

インストール可能なアプリケーションの一覧が表示:<br>たいアプリケーションのダウンロードをクリックして

**WOOD-KEOUTO** 

Adobe ETLA 学生オプションについて

# Adobe アプリのインストール アプリのインストール

## \ 自身のPCにインストールして利用可能となります/

Adobeを利用する

芸術学部、造形短期大学部、芸術研究科に在籍する学生およ び大学院生(研究生、科目等履修生は除く)専用

### ~マニュアル公開中~ CNC HP(マニュアルページ) または学内連絡を確認して下さい!

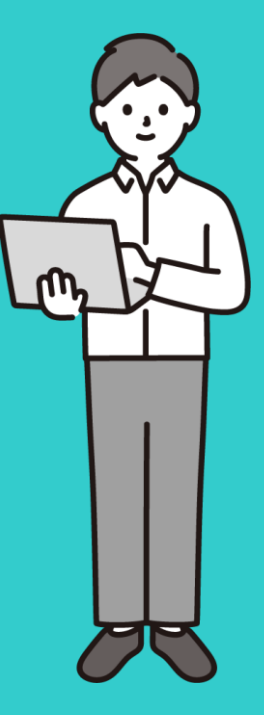

## 教務課からのお願い

# 1. 電話に出てください

「 092-673-\*\*\*\* 」は大学からの大事な連絡です。 必ず電話に出るか、折り返しの連絡をしてください。 092-673-5916は教務課芸術学部担当です

# 2. 学籍情報をエンディレてください

メールアドレス・電話番号が変わったら必ず更新してください。 住所変更等、K'sLifeで更新できない項目が変わったら、必ず教務課に 届出をしてください。

3. わからないことは何でも木目談してください

分からないことがあったら、まずは自分で調べてみてください。 調べても分からなければ、すぐ聞く、連絡する、相談するなどしてください。